# **SCENARIO PROF**

### ●<sup>※</sup> Conditions de réussite de l'expérimentation :

Prévoir les interviews (appli dictaphone), des photos des productions et le questionnaire prof pour garder des traces des discours des élèves à chaque séance. => prévoir une tablette et/ou dictaphone Faire des photos grâce à la tablette des travaux des élèves Faire une analyse didactique fine des erreurs et difficultés

# **1- Activité préparatoire n°1**

Option 1 : En classe inversée Dépliant Sécurité routière à étudier avant de venir Document à mettre en lien sur l'ENT ou le cahier de texte <http://www.securite-routiere.gouv.fr/media/fichiers/au-volant-la-vue-c-est-la-vie-2013>

*Consigne : Lire le dépliant de la sécurité routière « Au volant, la vue c'est la vie » Compléter la phrase : « Plus on roule vite, plus le champ de vision du conducteur est … »*

Option 2 : En classe, avec une tablette par élève à profil Dys Le Dépliant Sécurité routière est à télécharger puis est lu avec possibilité de zoomer ou de lecture assistée par VoiceOver

### <http://www.securite-routiere.gouv.fr/media/fichiers/au-volant-la-vue-c-est-la-vie-2013>

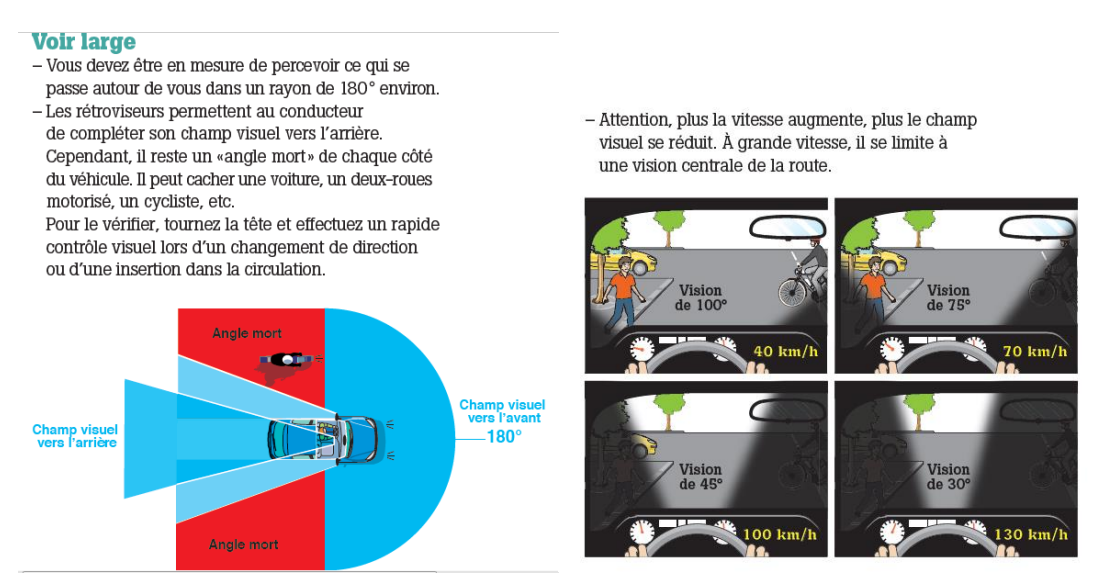

- **2- Activité en classe** Champ visuel d'un conducteur (**1 heure)**
- $\Rightarrow$  pour introduire le concept « Zone du plan délimitée par deux demi-droites de même origine »
- 1) Retrouver les vitesses correspondant à chaque champ visuel.

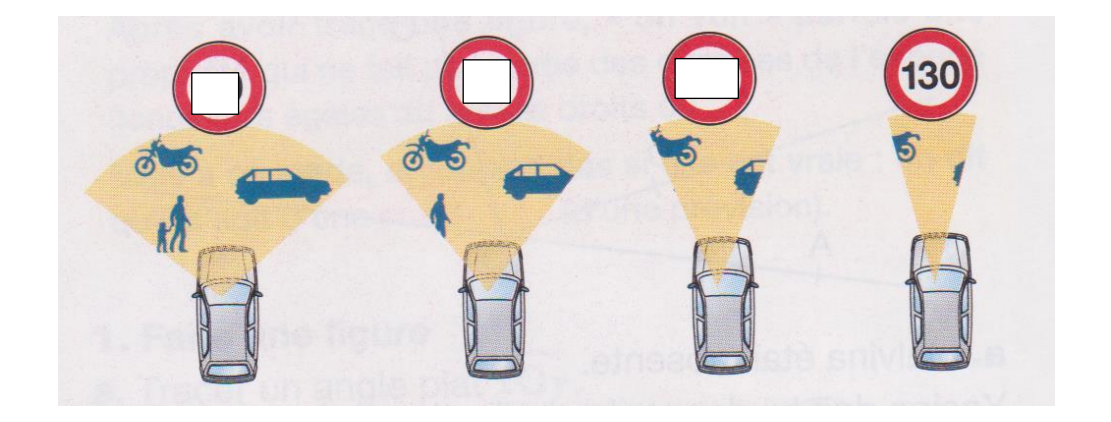

2) Reproduire le champ visuel du conducteur selon sa vitesse pour **trouver les personnes sur le trottoir qui ne seront pas vues par le conducteur suivant sa vitesse de conduite.**

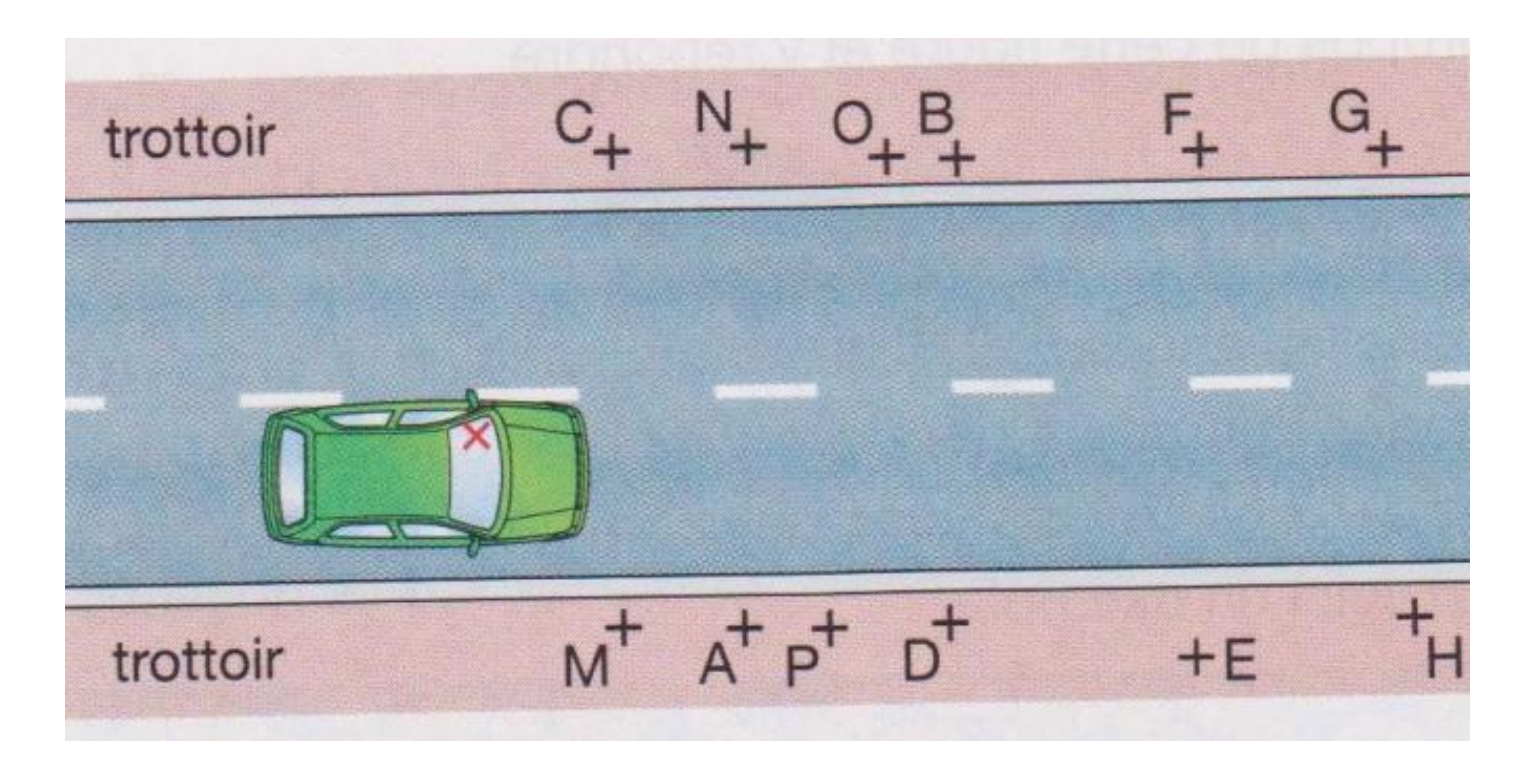

### Mise en oeuvre

Travail par 2

Bilan collectif (vidéoprojecteur, retro projecteur ou visualiseur avec les calques des élèves) : on insiste sur le fait que l'on peut toujours prolonger une demi-droite/côté d'un angle ; au vidéoprojecteur, on confirme que le changement d'échelle ne transforme l'écartement d'un angle.

*Le choix du format de la feuille de calque engendre la nécessité de prolonger les côtés des champs visuels.*

*Bilan : Mise en place du vocabulaire : sommets, côtés, rentrant, saillant*

**Trace écrite (doc à photocopier pour les DYS et autres PAP)**

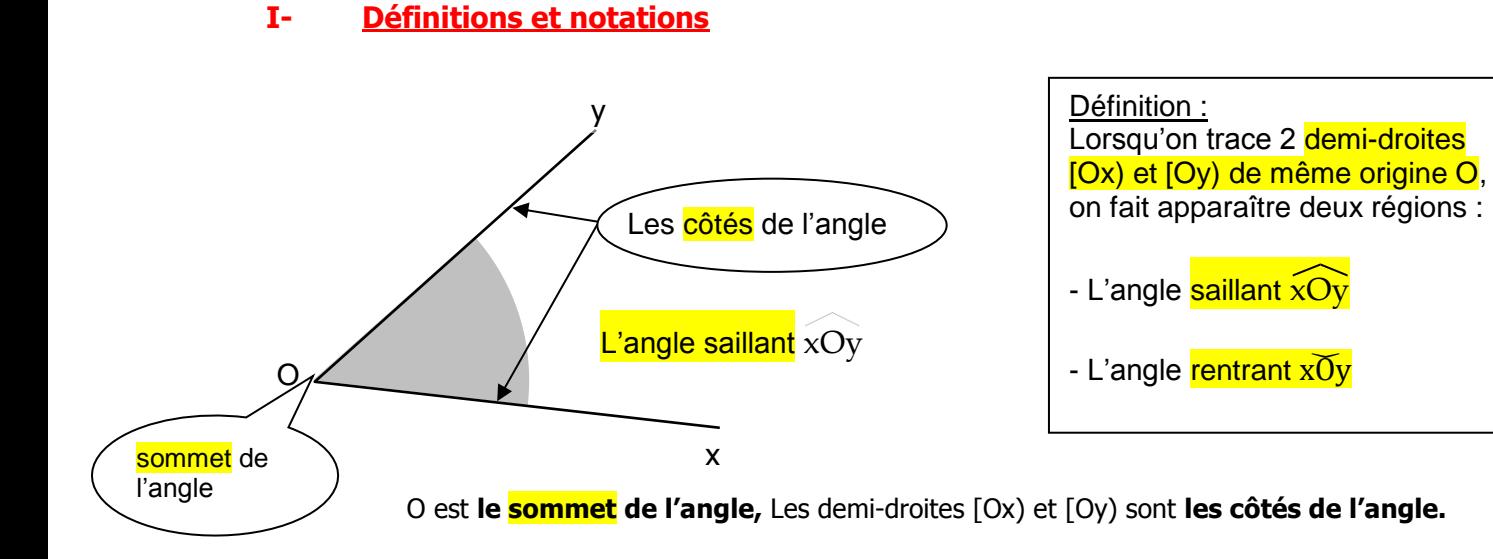

### **A distribuer** : **n°2** Exercice de réactivation des connaissances de CM

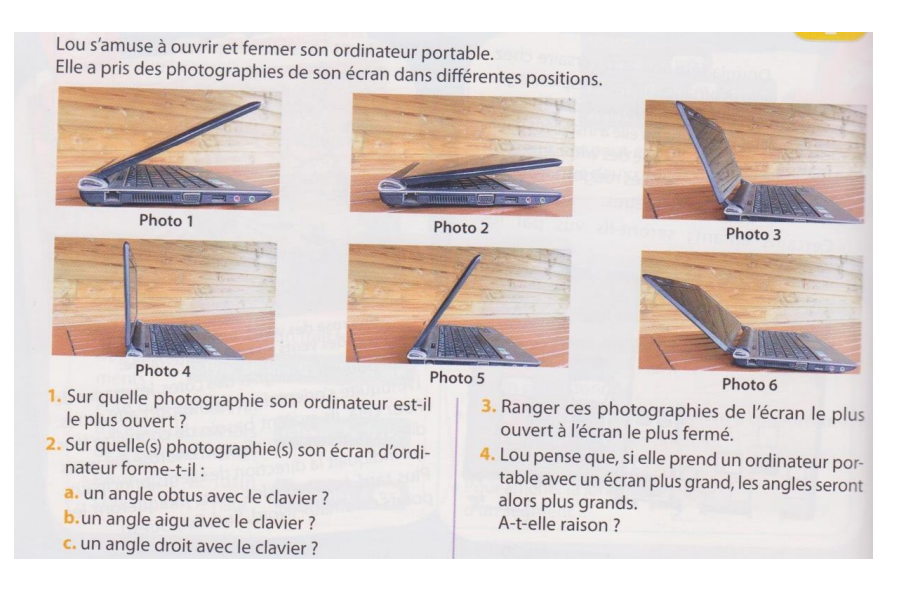

# **3- Apprentissage du vocabulaire (2h)**

i.

 $\sim$   $\sim$ 

**2ème heure :** Bilan activité de réactivation des connaissances + tableau dans le cahier de cours + Comment nommer un angle ? Exercices

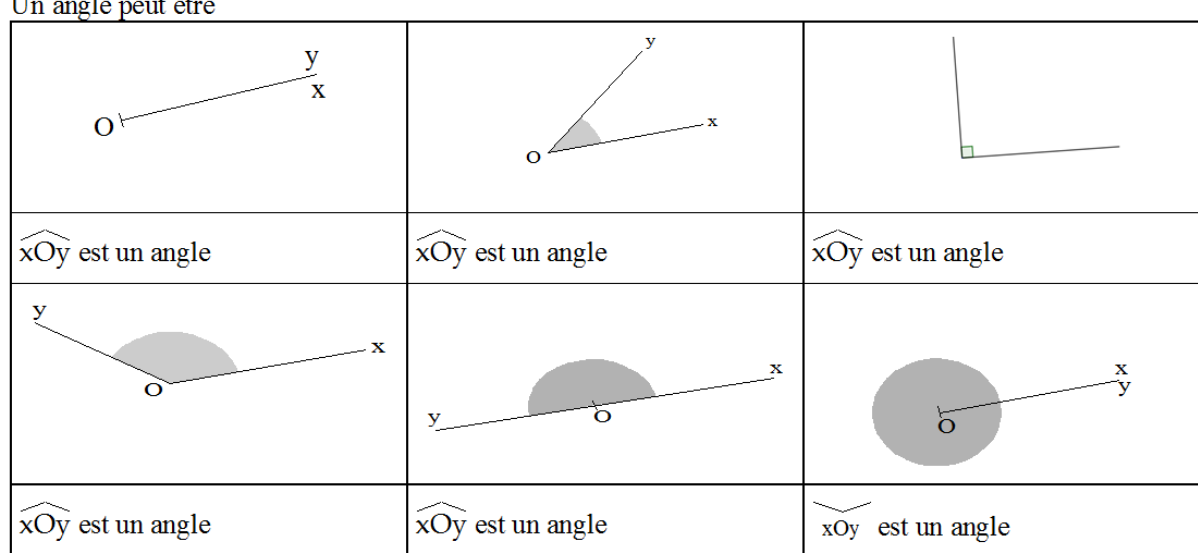

**3 ème heure : Mémorisation active**

Les élèves conçoivent sur papier (feuille A4 coupée en 8) des questions/ réponses. *Quelques contraintes sont à souligner :* Il faut une question (vocabulaire, verbe d'action précis) qui appelle une réponse unique, une carte doit être visuelle (image, couleur, texte simple, mise en page), une carte doit pouvoir être utilisée recto comme verso.

A l'issue de la conception des brouillons, une mise en commun est réalisée et permet de sélectionner avec les élèves un lot de cartes à numériser pour les intégrer au logiciel.

- $\Rightarrow$  Anki : conception collaborative de « cartes recto verso » pour assimiler le vocabulaire
- Appli AnkiApp => gratuite mais demande un mail de connexion, ok pour saisie collaborative mais comment exporter le fichier après pour une utilisation individuelle à la maison ? dans le menu en haut à droite, cliquer sur partager : saisir une adresse mail
- Anki sur ordinateur PC ou téléphone androïd : gratuit, export/partage facile  $\Rightarrow$  En salle info, à faire installer sur le réseau

### $\Rightarrow$  Différenciation de structure et de contenus et Travail collaboratif

Les « jeux de cartes » Anki sont partagés et les élèves doivent s'entrainer avec à la maison pour stabiliser le vocabulaire. On explique l'importance de l'honnêteté pour répondre à chaque autoévaluation (facile, correcte, difficile, à réviser) car cela modifie la proposition de cartes faite par le logiciel lors des révisions.

Des exercices pour manipuler le vocabulaire et s'entrainer à nommer un angle et ses éléments caractéristiques sont donnés à faire.

Contraintes techniques : les élèves doivent installer le logiciel chez eux et doivent importer le jeu de cartes créé => le fichier est joint sur le cahier de texte (format .apk)

### **4- Mesurer et construire avec un rapporteur (1h+2h)**

*(Activité qui peut être placée ici ou après l'estimation de mesures d'angles, utilisation de gabarits grandeur tableau plastifiées avec de la pâte à fixer pour la correction au vidéoprojecteur)*

### **Activité en classe n°3** *Parmi les angles ci-dessous, détermine ceux qui sont superposables*

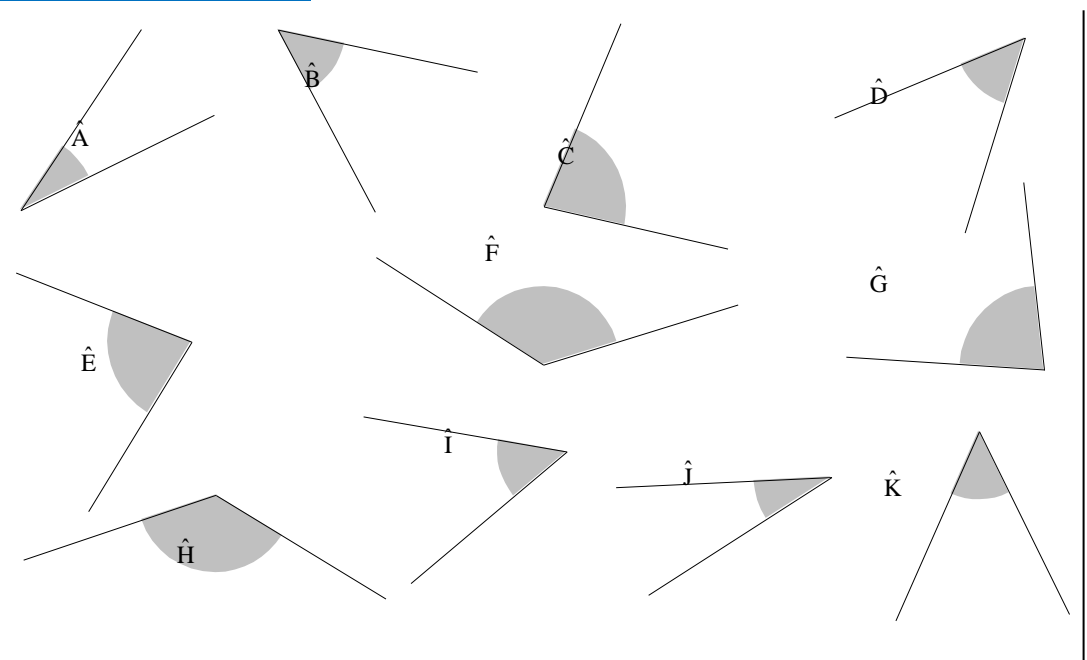

**Bilan :** Deux angles sont égaux lorsqu'ils sont superposables On utilise le symbole de l'égalité

Pré requis : Introduire la notion de degré et estimer un écartement

### **Trace écrite :**

### **II- Comment Mesurer un angle ?**

L'unité de mesure des angles est le ……………

Exemple : l'angle plein mesure 360° (historiquement cela correspondait au nombre de jours dans une année), un angle plat mesure 180° et l'angle droit mesure 90°.

*Historiquement, la définition du degré fait référence à la longueur de la portion de cercle qui est délimitée par le secteur angulaire d'où cette marque en forme d'arc de cercle pour représenter la région du plan étudiée.*

### **Activité Introduction en classe n°4** Extrait Cahiers de Sesamaths 6ème

Estimer un écartement (mesure en degré) par comparaison lien avec les multiples et les sous-multiples de l'angle droit

### *Indices pour différencier :*

- *Trier à l'aide de deux couleurs les angles aigus et obtus*
- *Utiliser un calque pour différencier deux angles d'écartement proche*

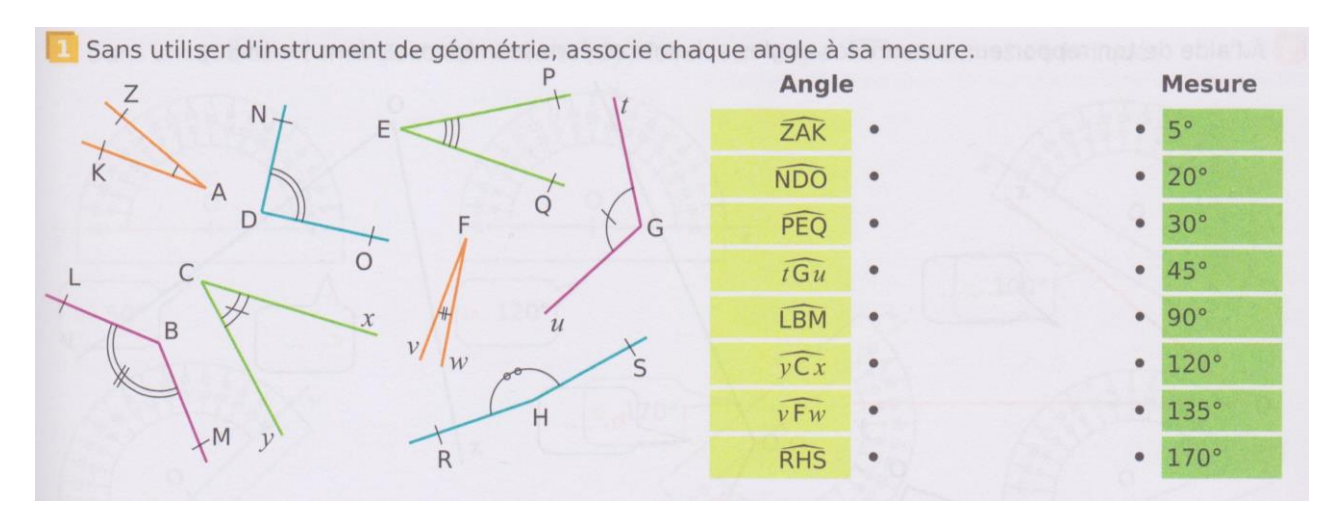

**Bilan :** On colle le nouveau tableau reliant les angles particuliers à leur mesure en degré. *On complète le jeu de cartes sur le logiciel de mémorisation active (par le prof) (=> attention, il faut faire recharger le jeu)*

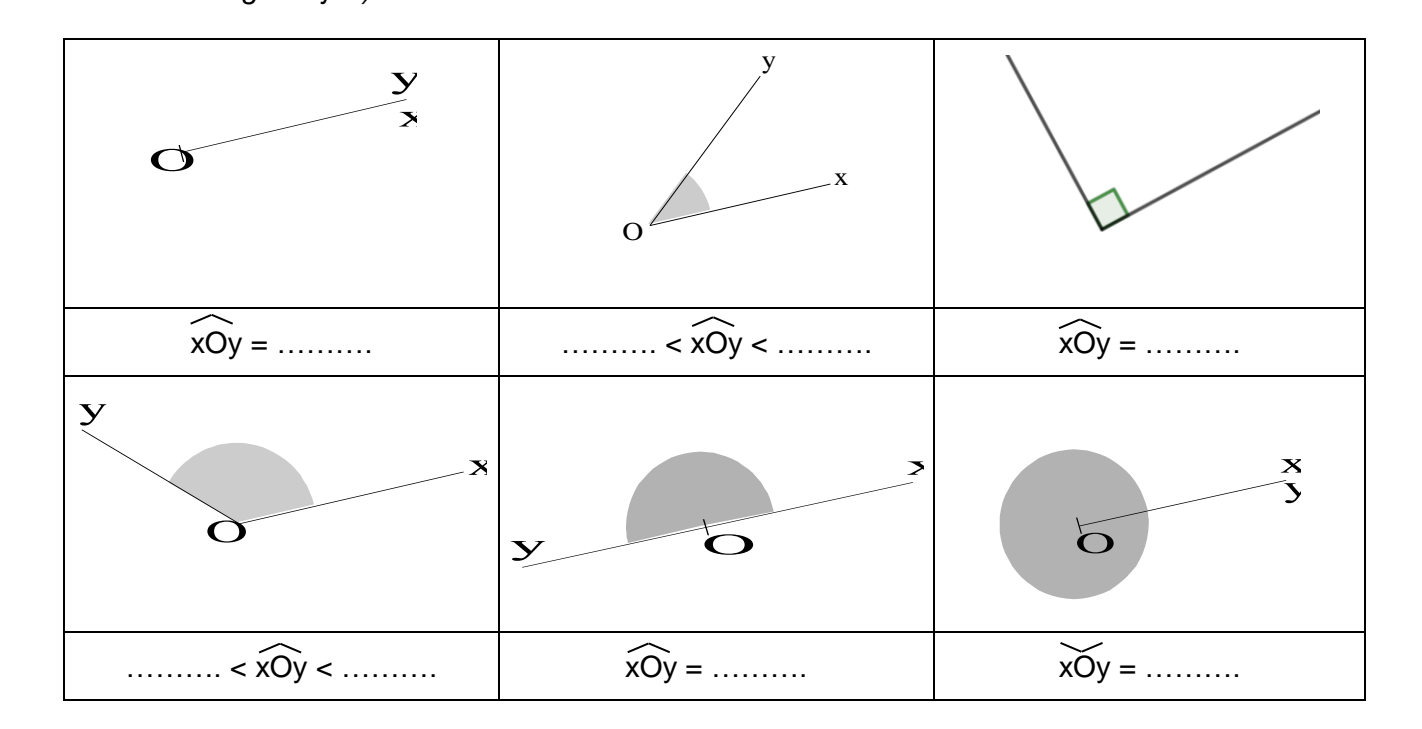

# **Activité en classe n°5**

 $\Rightarrow$  Objectif : Comment utiliser un rapporteur (pour mesurer et pour construire) ?

### **Erreurs fréquemment constatées :**

Les élèves ont beaucoup de mal à positionner le centre de leur rapporteur ainsi que le « bord » suivant le modèle à leur disposition. La double graduation est aussi source d'erreur. La longueur des tracés des côtés peut aussi représenter un obstacle. Les angles ne sont pas marqués mais on précise dans la consigne de mesurer les angles saillants.

- $\Rightarrow$  Différenciation des structures (travail en groupe), des supports (les élèves choisissent leur matériel et leurs angles à mesurer)
- $\Rightarrow$  Travail collaboratif

**Idée :** On propose plusieurs supports présentant des angles aigus, obtus, plus ou moins faciles à mesurer (très petit, une demi-droite de tracé trop limité pour l'usage du rapporteur) et plusieurs rapporteurs (muet (cf APMEP N. Toussaint), complet, demi) et on demande d'expliquer à l'aide d'une vidéo comment mesurer ces angles ?

Les rapporteurs muets sont fabriqués, complet, demi à disposition suivant le matériel disponible. +Une règle Kangourou, une réquerre [https://www.apmep.fr/IMG/pdf/Rapporteur\\_Toussaint.pdf](https://www.apmep.fr/IMG/pdf/Rapporteur_Toussaint.pdf)

Les élèves sont en groupe de niveau proche (observation diagnostic à l'aide d'outils numériques : Plickers, Kahoot !, Labomep …

*1 ère étape* (30 MIN max) Les élèves s'approprient les différents outils et testent leur méthode sur les différents angles proposés (différenciation des supports et du matériel)

- $\Rightarrow$  Fiche Niveau 1 = 3 angles marqués, nommés, de tracé assez grand (2 aigus, 1 obtus)
- $\Rightarrow$  Fiche Niveau 2 = 4 angles sans marque, sans nom juste numérotés, les côtés sont plus ou moins longs et nécessitent d'être prolongés (2 aigüs, 2 obtus dont des extrêmes)

*Les élèves sont par groupe de 2 avec un niveau assez homogène (Observation faite sur les deux activités précédentes) et doivent mesurer les angles sur une fiche commune, puis débattre sur leurs résultats.*

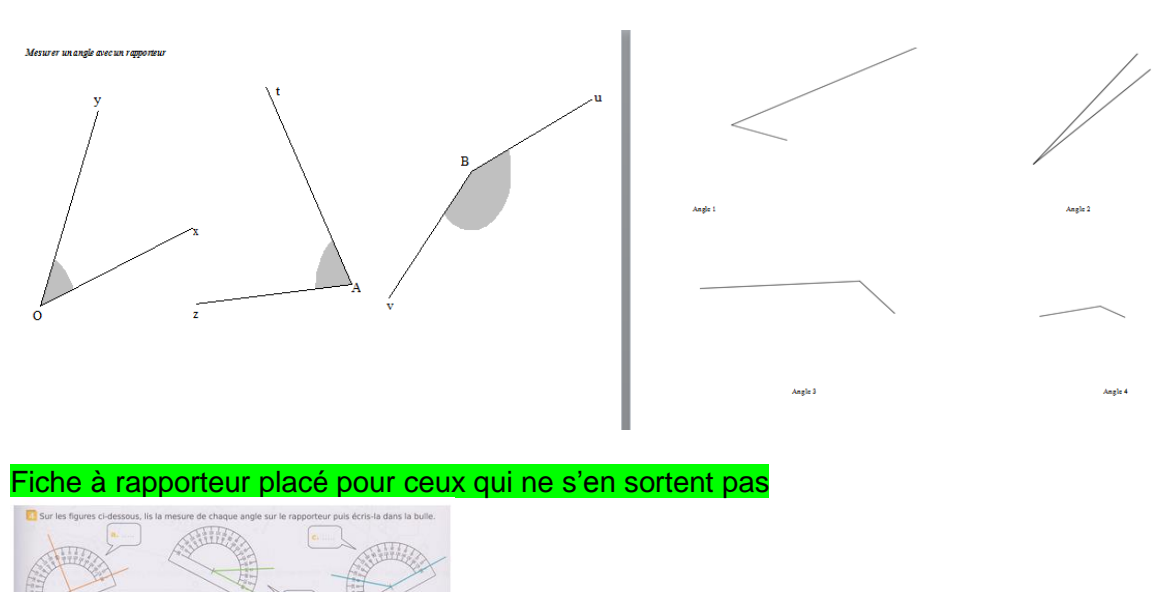

*2ème étape* (30 min à 1 heure) les élèves conçoivent une vidéo/tuto de 1 à 2 minutes max en groupe de deux

- $\Rightarrow$  Réalisation d'un storyboard = programme de construction (On peut suggérer plusieurs questions auxquelles il faut répondre pour s'aider : combien d'étapes ?, quelles photos à chaque étape ? Quels commentaires ?, quelle taille, quelle police, quelle animation du texte ?) pour la construction d'un ou plusieurs angles de mesure donnée ATTENTION, pas de nom, pas de prénom, pas de visage ou d'éléments reconnaissables !
- $\Rightarrow$  Successions de photos prises par la tablette
- $\Rightarrow$  Création d'un film à l'aide de Imovie ou Spark video
- $\Rightarrow$  Enregistrement via Airdrop pour partage sur la tablette prof

Pour ceux en avance, leur demander un tuto sur « Comment tracer un angle de mesure donnée ? »

*Les tutos (explication d'une technique) ne sont pas des œuvres de création originales et ne nécessitent pas d'autorisation parentale particulière.* 

*3ème étape* (30 min) On visionne les vidéos avec une prise de notes (évaluation entre pairs) : Deux colonnes les + et les – pour chaque vidéo et on débat.

 $\Rightarrow$  validité des méthodes proposées, puis partage (code QR, stockage sur un cloud ?) BILAN

# **5- Phase de consolidation : Activité Constellations (2h) n°6**

 $\Rightarrow$  Construction de la représentation de constellations (support différencié selon le diagnostic obtenu par l'activité 1) : les élèves choisissent parmi une sélection (faite par le professeur) et doivent alors mesurer avec précision pour reproduire la figure.

11 constellations ont été reproduites sur Geogebra à partir d'une image obtenue sur le site de la Société d'astronomie de Rennes et sont imprimées format A4. La reproduction fait intervenir une échelle choisie par l'enseignant.

### *Commentaires prof :*

*On peut faire remarquer l'utilisation du point « boulette » (au lieu de la croix) pour modéliser une étoile, ainsi que les étoiles ne sont pas reliées entre elles dans la réalité, c'est pour faire ressortir une image mieux reconnaissable dans le ciel (W pour Cassiopée par exemple)*

### [www.astro-rennes.com](http://www.astro-rennes.com/)

### Société d'astronomie de Rennes

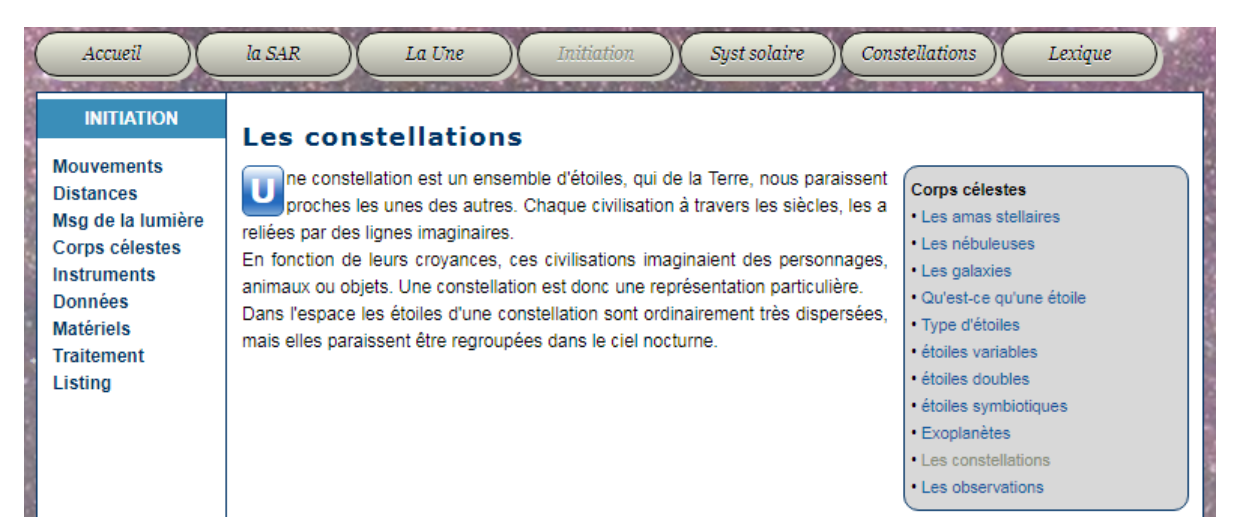

Dans l'onglet constellation, on trouve en format pdf les 88 constellations observables depuis la Terre.

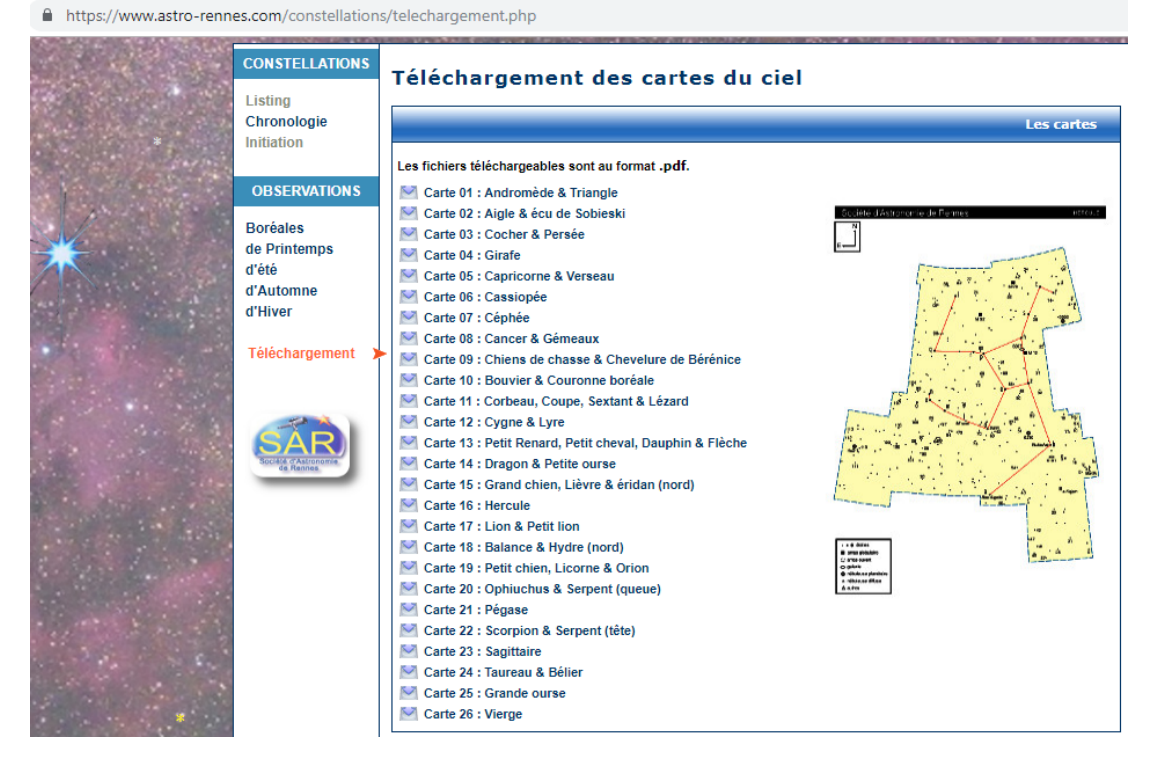

Proposition : Recherche sur le site internet du descriptif de la constellation choisie afin d'en obtenir une « carte d'identité » (nom des «étoiles, position dans le ciel, …)

Les productions seront exposées au club d'Astronomie du collège.

### **6- Activité de réinvestissement : Tâche complexe : Activité plan de vol (2h) n°6**

Travail en groupe (2 ou 3)

Prérequis : notion de cap (aéronautique), calculs d'échelles

On donne plusieurs plans d'îles avec des villes données et la consigne : « Imaginer une visite de l'île passant par 4 villes, vous décrirez le plan de vol à suivre » (*concept de cap : on n'utilise que des angles dans le sens horaire de 0° à 360° sans préciser Est ou Ouest qui deviennent redondants*, boussole) (Le cadre sert de repère pour le Nord)

 $\Rightarrow$  Différenciation de structure et de contenus et Travail collaboratif

Les plans de vol et des cartes vierges sont redistribués à d'autres groupes et les groupes doivent retracer le parcours à suivre.

Attention, la notion de proportionnalité et l'utilisation d'échelles doit être acquis.

# **7- Evaluations**

Tout au long de la séquence, on utilise des outils numériques pour vérifier l'acquisition du vocabulaire et ainsi expliciter les essentiels du cours.

On peut utiliser différents moments pour évaluer, les élèves choisissent lorsqu'ils se sentent prêts ; les autres élèves continuent à s'entrainer grâce à des exerciseurs en autonomie (Labomep, mathoumatheux, Tquiz, permis-rapporteur,…)

Un test sur la manipulation du rapporteur permet de valider le savoir faire. Les exposés sur les constellations confirment cette acquisistion.